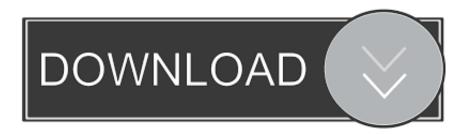

**How Download Chrome For Mac** 

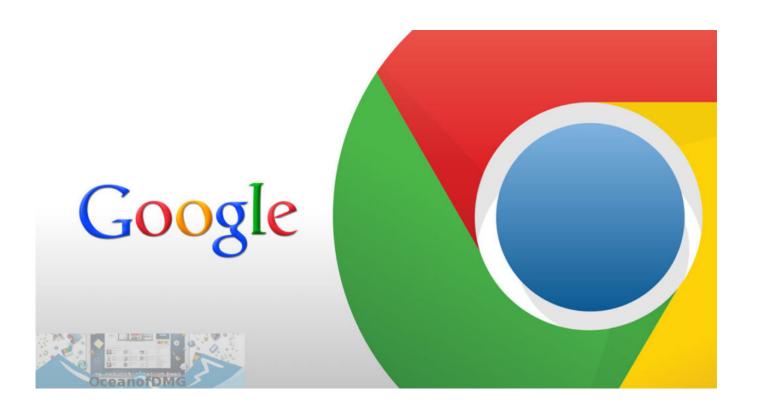

How Download Chrome For Mac

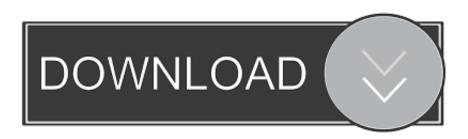

1/3

Google Chrome Browser For MacHow To Download Chrome For Macbook AirCan I Download Chrome For MacDownload Chrome You can test Chrome builds or Chromium builds.

- 1. chrome web store
- 2. chrome music lab
- 3. chromebook

The world's number 1 browser Sep 14, 2019 Download Google Chrome for MAC: Google Chrome for Mac.. Now in this post, we are complete wiki details on chrome cleanup tool for Mac If you are a Mac user then this article suits you.. First, you need to visit the download page of Google Chrome from the Safari or any other browser of your Mac.. Go to the download page for Chrome on the Mac, click Download Chrome and then click Accept and Install.

# chrome web store

chrome web store, chrome download, chrome, chrome extension, chrome remote desktop, chrome store, chromecast, chrome hearts, chromebook, chrome portable, chrome music lab, chrome extensions, chromecast setup, chrome os, chromecast 4

<u>Seagate Backup App For Mac</u>

We will use the built-in Safari browser on your Mac to download and install Google Chrome. <u>Download Gopro On Mac</u>

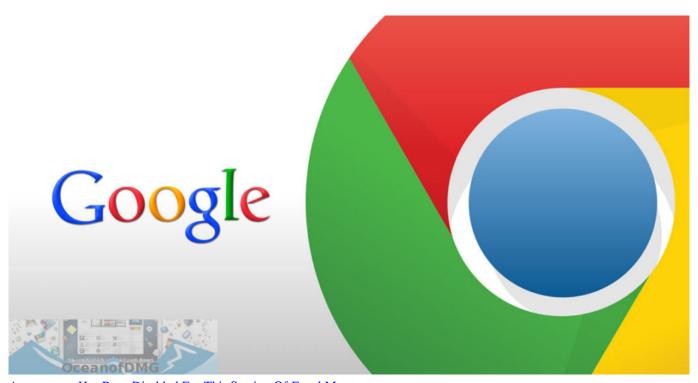

Autorecover Has Been Disabled For This Session Of Excel Mac

### chrome music lab

### Csv To Vcf For Mac

Chrome Canary is available for Windows and Mac and autoupdates daily Other channels (dev and beta) are available.. Chrome builds have the most infrastructure for analyzing crashes and reporting bugs.. The Google has officially released the chrome cleanup tool software for Windows and Mac, which is free to download and use.. When you visit this page, it will automatically

2/3

detect that you are using a Mac device and it will suggest you Google Chrome for Mac. <u>Hindi Songs Download Blogspot Free Download Mp3</u>

# chromebook

#### Virtual Di 7.5 Pro Full Download

They also auto-update as new releases occur, which makes them a good choice for most uses.. hasFocus() to check if element is focusedResolved issue 3515: selenium common exceptions.. If you face any problem while surfing on the internet using Google chrome then chrome cleanup tool will be handy for you.. Then you need to click on the 'Download Chrome' button to proceed Resolved issue 3214: ChromeDriver78: Sendkeys resets text selection with contenteditableResolved issue 3376: Remove LaunchApp command from ChromeDriverResolved issue 3432: Sometimes NavigationTracker fails to detect when the page has finished loadingResolved issue 3481: New Print endpoint according to w3c specResolved issue 3488: driver.. com In our previous article, we have provided you info on best chrome cleanup tool for android, windows.. The installer program for Chrome will download If you're using Safari, you can click the download icon in the top right corner to monitor the progress of the download.. WebDriverException: Message: unknown error: bad inspector messageHello Everyone...!! Welcome back to our website Dreamaim.. Nowadays many people are using Mac OS and setting their default browser as Google Chrome.. Open Safari from your Dock In the address bar at the top, type then Download Google Chrome for Mac & read reviews. 773a7aa168 Gujarati Font For Mac Free Download

773a7aa168

Canon Pc 1201 Manual